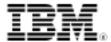

## Fun with Sendmail on AIX

Skill Level: Introductory

Chris Gibson (chrisgibson@gibsonnet.net) AIX Specialist

06 Apr 2010

Using Sendmail on AIX® may be considered a thing of the past, with the all the available choices for Enterprise-class mail servers on the market. However, Sendmail still has its uses. This article gives you some tips and tricks for using Sendmail on AIX if you ever need to get yourself or others out of a jam.

## Introduction

Sendmail has been included with the AIX operating system for many years now. Despite its reputation for being difficult to administer, it is very powerful and can perform some interesting tricks. It's helped me overcome some challenges over the years. This article shares two interesting tricks that I learned with Sendmail on AIX.

## Some basics

Sendmail behaves a little differently on AIX compared to other UNIX® systems. So before beginning, I'll quickly review the basics.

To start the Sendmail daemon, use the startsrc command. For example:

```
# startsrc -s sendmail -a "-bd -q30m"
```

The -s flag specifies the subsystem to start, and the -a flag instructs startsrc to execute the subsystem with the specified arguments.

The -bd flag starts Sendmail as a daemon (running in the background) as a Simple Mail Transfer Protocol (SMTP) mail router. The -q flag specifies the interval at which the Sendmail daemon processes saved messages in the mail queue. In this

example, Sendmail will process the mail queue every 30 minutes.

To start the Sendmail daemon automatically on a reboot, uncomment the following line in the /etc/rc.tcpip file:

```
# vi /etc/rc.tcpip
start /usr/lib/sendmail "$src_running" "-bd -q${qpi}"
```

Execute the following command to display the status of the Sendmail daemon:

```
# lssrc -s sendmail
```

To stop Sendmail, use stopsrc:

```
# stopsrc -s sendmail
```

The Sendmail configuration file is located at /etc/mail/sendmail.cf, and the Sendmail mail alias file is located at /etc/mail/aliases.

If you add an alias to the /etc/mail/aliases file, remember to rebuild the aliases database and run the sendmail command with the -bi flag or the /usr/sbin/newaliases command. This forces the Sendmail daemon to re-read the aliases file.

```
# sendmail -bi
```

To add a mail relay server (smart host) to the Sendmail configuration file, edit the /etc/mail/sendmail.cf file, modify the DS line, and refresh the daemon:

```
# vi /etc/mail/sendmail.cf
DSsmtpgateway.xyz.com.au
# refresh -s sendmail
```

To log Sendmail activity, place the following entry in the /etc/syslog.conf file, create the log file, and refresh the syslog daemon:

```
# grep mail /etc/syslog.conf
mail.debug /var/log/maillog rotate time 7d files 4 compress
# touch /var/log/maillog
# refresh -s syslogd
```

## Sendmail to the rescue!

There were two challenges that Sendmail helped me overcome. Both were requests from my corporate messaging team. They were unable to develop a solution to a

ibm.com/developerWorks developerWorks

mail routing problem using Exchange. I'm not sure what prevented them from providing a solution, but it gave me a chance to develop my Sendmail skills!

The messaging team asked if there was a way for the AIX systems to forward mail, destined for a particular mail address, to a foreign SMTP mail server; that is, one they did not administer. However, the server was within the corporate network and isolated by a firewall. The servers "NAT'ed" IP address was contactable on the network. It was not an internet-connected host.

The second request was similar to the first. However, this time the messaging team needed to forward the mail to a different SMTP server on a different SMTP port; that is, not port 25, the default SMTP port.

To protect the innocent, I have changed the host and domain names in the examples that follow. The organisation's domain name will be known as *xyz.com.au*, and the remote SMTP server will be known as *notus.com.au*.

### Sendmail trick 1

The first request required that mail destined for any user at *notus.com.au* to be redirected to the *NotUs* mail server. Mail would be sent from a user's desktop mail client to the following mail address: *user@notus.com.au*. The mail would arrive on the corporate mail server. A rule on the Exchange server would redirect the message to the AIX SMTP host (aixmta01). The Sendmail daemon, on aixmta01, would receive the message and pass it on to the *notus.com.au* SMTP server, where the message would finally be delivered to the user's mailbox. See Figure 1 for a diagram.

Figure 1. Mail flow from desktop to NotUs SMTP server

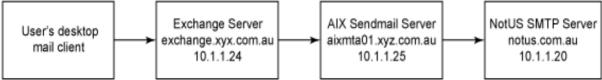

For this process to work, on the AIX server side I had to make a couple of changes to my Sendmail configuration. First, I needed to enable the *mailer table* rule. I placed the entries shown in Listing 1 in the /etc/mail/sendmail.cf file:

### Listing 1. Entries for the sendmail.cf file

A *mailer table* in Sendmail can be used to override routing for particular domains, which are not local host names.

Next, I created a new /etc/mail/mailertable file. This text file contained the name of the domain for which mail would be forwarded and the name of the SMTP server that would receive the mail.

```
notus.com.au esmtp:[notus.com.au]
```

Mail to the domain *notus.com.au* would be forwarded to the specific SMTP host *notus.com.au*. The square brackets ([]) instructed Sendmail to ignore MX record lookups for *notus.com.au* and prevent "mail loops back to self" errors for this non-internet-connected and non-DNS resolvable host.

I then had to create the mailertable database (mailertable.db) using a mailertable text file I created. This was accomplished with the makemap utility:

```
# cd /etc/mail
# makemap hash /etc/mail/mailertable < mailertable
# ls mailertable.db
mailertable.db</pre>
```

I also needed to add the *NotUs* server into my local /etc/hosts file.

```
10.1.1.20 notus.com.au
```

Sendmail needed to be able to resolve the hostname, and this server was outside of my DNS.

After making these changes, I refreshed the Sendmail daemon (refresh -s sendmail). To verify that the mailertable entry was correct and that mail would be delivered to the correct host, I ran the following command:

```
$ sendmail -bv user@notus.com.au
user@notus.com.au... deliverable: mailer esmtp, host [notus.com.au],
user user@notus.com.au
```

The -bv flag will start Sendmail with a request to verify the user IDs provided in the Address parameter field of the command. The sendmail command will respond with a message advising which IDs can be resolved to a mailer command. It does not try to deliver the mail. You can use this mode to validate the format of user IDs, aliases, or mailing lists.

From the previous output I was able to confirm that Sendmail would redirect all mail, for any user, bound for *notus.com.au* to the SMTP host *notus.com.au*.

Reviewing the mail activity in the Sendmail log (/var/log/maillog) also confirmed that

ibm.com/developerWorks developerWorks

this was indeed the case.

```
Dec 18 12:34:54 aixmta01 sendmail[16724]: hBI1Yr315494: to=<admin@notus.com.au>, delay=00:00:01, xdelay=00:00:01, mailer=esmtp, pri=120998, relay=notus.com.au. [10.1.1.20], dsn=2.0.0, stat=Sent (OK)
```

A simple yet effective solution. It only took a few minutes to configure and test. It also cost nothing but my time to set it up.

### Sendmail trick 2

The second request also involved forwarding mail to a specific server. However, the server that would receive the mail did not have an SMTP port listening on port 25. It had its own special port for accepting mail. Users would send a report through e-mail to an SAP system, which would then process the report. The SAP system (sapaix01) had its own SMTP server listening on port 25250. Mail had to be delivered to SAP on that port.

For some reason, the Exchange SMTP relay server was not able to establish a connection to sapaix01 on port 25250. It had to be listening on port 25. Otherwise, the messages would remain on the Exchange server mail queue as "destination unreachable." The messaging team never resolved this problem. It was up to Sendmail to save the day!

The messaging team requested the following (see Figure 2):

- 1. Users will send e-mail reports to SAPRPT@xyz.com.au.
- 2. Exchange would route the e-mail to SAPRPT@aixmta01, the AIX Sendmail server.
- The Sendmail server then routes the e-mail to SAPRPT@sapaix1.xyz.com.au on port 25250. The e-mail report is then automatically processed by SAP.

Figure 2. Mail flow from desktop, through Sendmail server, to SAP ICM SMTP server on port 25250

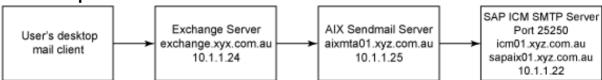

Rather than use the SAP system's actual hostname (sapaix01), I created a DNS alias named icm01. This pointed to the actual IP address of the SAP server. This helped to clearly identify traffic (in the logs) destined for the SAP systems "Internet

Communication Manager" (ICM) SMTP server. I also placed entries in the /etc/hosts files for the ICM DNS alias.

```
# grep -p icm /etc/hosts
10.1.1.22 icm01.xyz.com.au
```

Again, I could use the Sendmail mailertable entry here, but I also needed a way to handle the unusual SMTP port.

I created a new mailer definition in the /etc/mail/mailertable file and updated the mailertable database, just as I did before, with the makemap utility.

```
# grep 25250 /etc/mail/mailertable
icm01.xyz.com.au esmtp25250:[sapaix01.xyz.com.au]
```

This specified that mail destined for icm01.xyz.com.au would be redirected to SMTP host sapaix01.xyz.com.au via esmtp25250.

In the /etc/mail/sendmail.cf file I created a new entry that mapped a new SMTP port identity named esmtp25250. This Mesmtp entry specified that if esmtp25250 was called from the mailertable definition, then the associated port would be used when delivering the mail, that is, sapaix01.xyz.com.au:25250.

```
# grep 25250 /etc/mail/sendmail.cf
Mesmtp25250, P=[IPC], F=mDFMuXa, S=EnvFromSMTP/HdrFromSMTP,
R=EnvToSMTP/HdrFromSMTP, E=\r\n, L=990,
A=TCP $h 25250
```

There was also an entry in the /etc/mail/aliases file that instructed Sendmail to send any mail for the "user" *SAPRPT* to the icm01.xyz.com.au host.

```
# grep -p SAPRPT /etc/mail/aliases
SAPRPT: @icm01.xyz.com.au
```

To verify that the mailertable and aliases would direct mail to the correct user, host, and port, I ran the sendmail command with the -bv flag:

```
# sendmail -bv SAPRPT
SAPRPT@icm01.xyz.com.au... deliverable: mailer esmtp25250, host
[sapaix01.xyz.com.au], user SAPRPT@icm01.xyz.com.au
```

This confirmed that mail sent to SAPRPT@icm01.xyz.com.au would be redirected to sapaix01.xyz.com.au on SMTP port 25250. Sendmail activity, in /var/log/maillog, also confirmed that mail was being successfully delivered to sapaix01 on port 25250.

```
Aug 9 20:02:59 aixmta01 mail:info sendmail[299822]: k79K2xh299822: from=<Chris.Gibson@xyz.com.au>, size=1384, class=0, nrcpts=1, msgid=<E45223DDBB33774EA13C993829A75AA504B203E5@EXCHANGE.xyz.com.au>,
```

ibm.com/developerWorks developerWorks®

```
proto=ESMTP, daemon=MTA, relay=exchange.xyz.com.au [10.1.1.24]
Aug 9 20:03:00 aixmta01 mail:info sendmail[68896]: k79K2xh299822:
to=SAPRPT@icm01.xyz.com.au, delay=00:00:01, xdelay=00:00:01,
mailer=esmtp25250, pri=31582, relay=sapaix01.xyz.com.au. [10.1.1.22],
dsn=2.0.0, stat=Sent (OK)
```

# Summary

I hope you found these tips interesting and useful. Using Sendmail on AIX may be considered a thing of the past, with the all the available choices for mail servers on the market. However, Sendmail still has its uses. It can help you to get yourself or others out of a jam. Even if it is only a temporary solution to a problem.

## Resources

#### Learn

- Find out how to use Mailertables in your code.
- Learn about makemap and find out where you can get it.
- Find out more about sending using an alternate port.
- Funky routing of mail on non-standard ports gives you even more information on using alternate ports.

#### Discuss

- Follow developerWorks on Twitter.
- Get involved in the My developerWorks community.
- Participate in the AIX and UNIX forums:
  - AIX Forum
  - AIX Forum for developers
  - Cluster Systems Management
  - IBM Support Assistant Forum
  - Performance Tools Forum
  - Virtualization Forum
  - More AIX and UNIX Forums

# About the author

#### Chris Gibson

Chris Gibson is a PowerVM/AIX specialist located in Melbourne, Australia. He is an IBM CATE, System p platform and AIX 5L, and a co-author of the IBM Redbooks publication, "NIM from A to Z in AIX 5L".